$\overline{\mathbb{W}}$ 件 |申請中央輔導團專案教師入校諮詢輔導平臺學校端操作說明

**一、 注意事項說明**

1.**每校每學期至多申請 3 次。**

2.**申請表內容**依據有勾選的選項者皆為**必填**。

3.專案教師入校係屬深度陪伴性質,非以大型工作坊或研習活動為辦理方向,爰申請人數 **以 20 人以內為佳,超過 30 人原則上不予通過。**

4.請於**期程內申請**,倘審核通過後臨時取消邀約,學校須負擔專案教師已發生之車(機)票、 住宿等因取消衍生之費用。

5.申請後請**注意**信箱有無**通知信**,並**核對申請日期及時間**。

6.前次申請**未填寫回饋單,完成結案程序者,**本計畫得不受理後續申請。

7.通過申請者,請務必**主動聯繫專案教師,除瞭解課程內容外並提供必要之協助。** 

### **二、 112 學年度上學期申請期程:**

## **請於期程內申請(逾期不受理)**

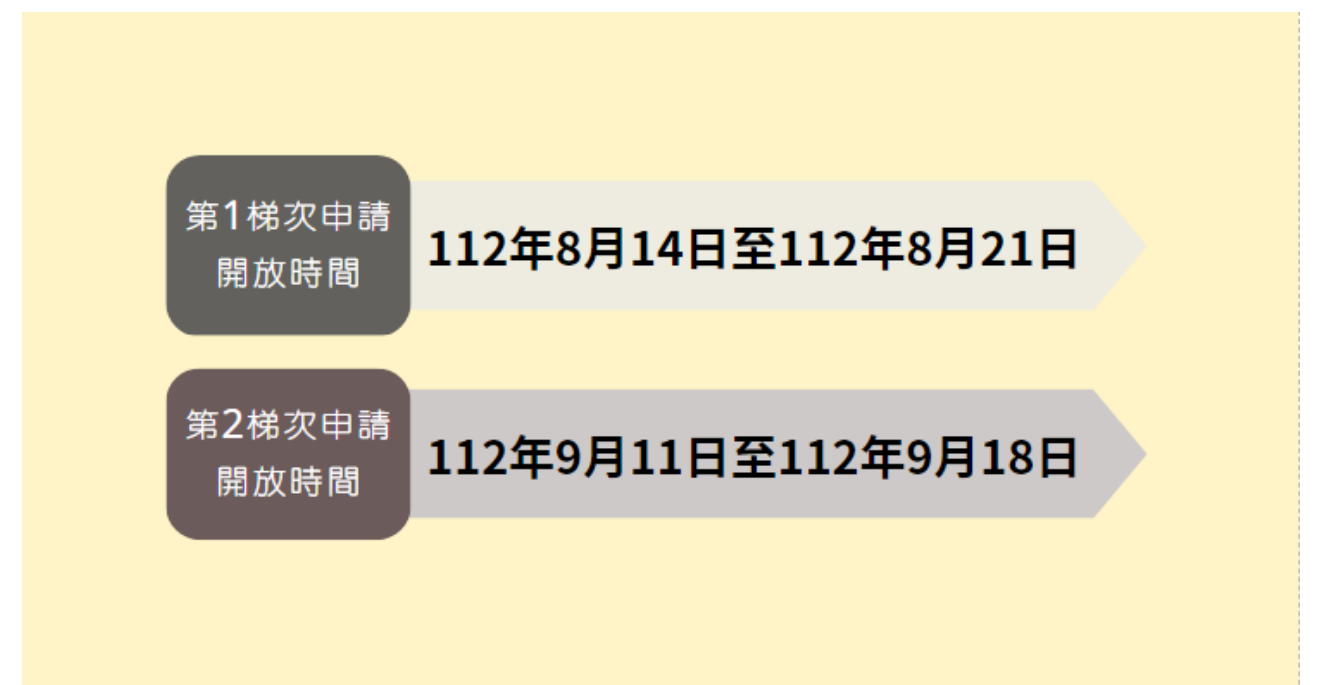

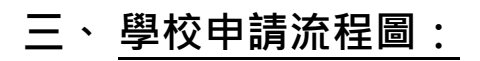

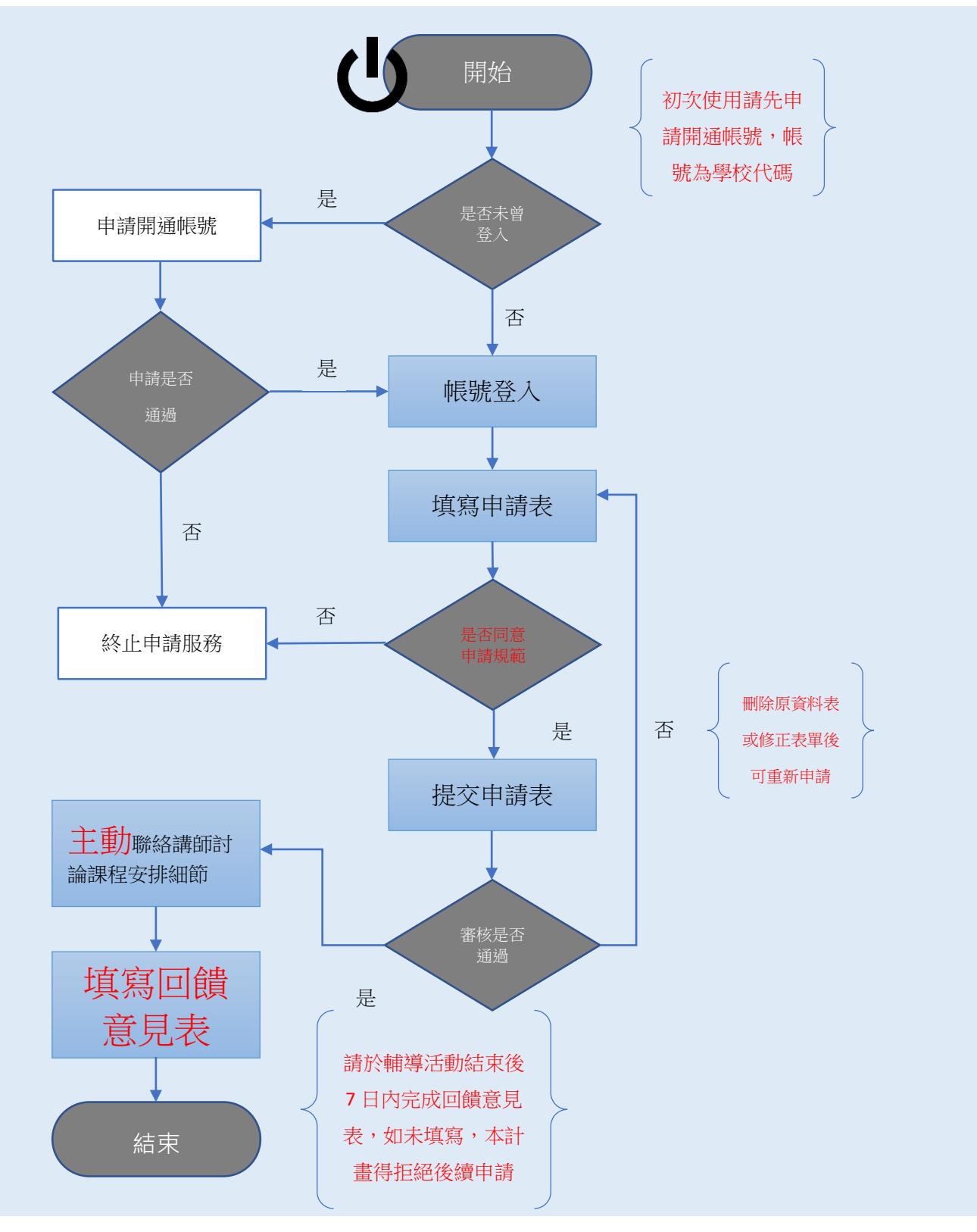

# **四、 操作步驟:**

**步驟一**:使用桌電或筆電,輸入網址「<https://ctcs.cloud.ncnu.edu.tw/Pages/index.aspx>」進入

首頁。

步驟二:輸入帳號及密碼(初次登入請先參照步驟三來申請開通帳號,應號為校代碼) 。

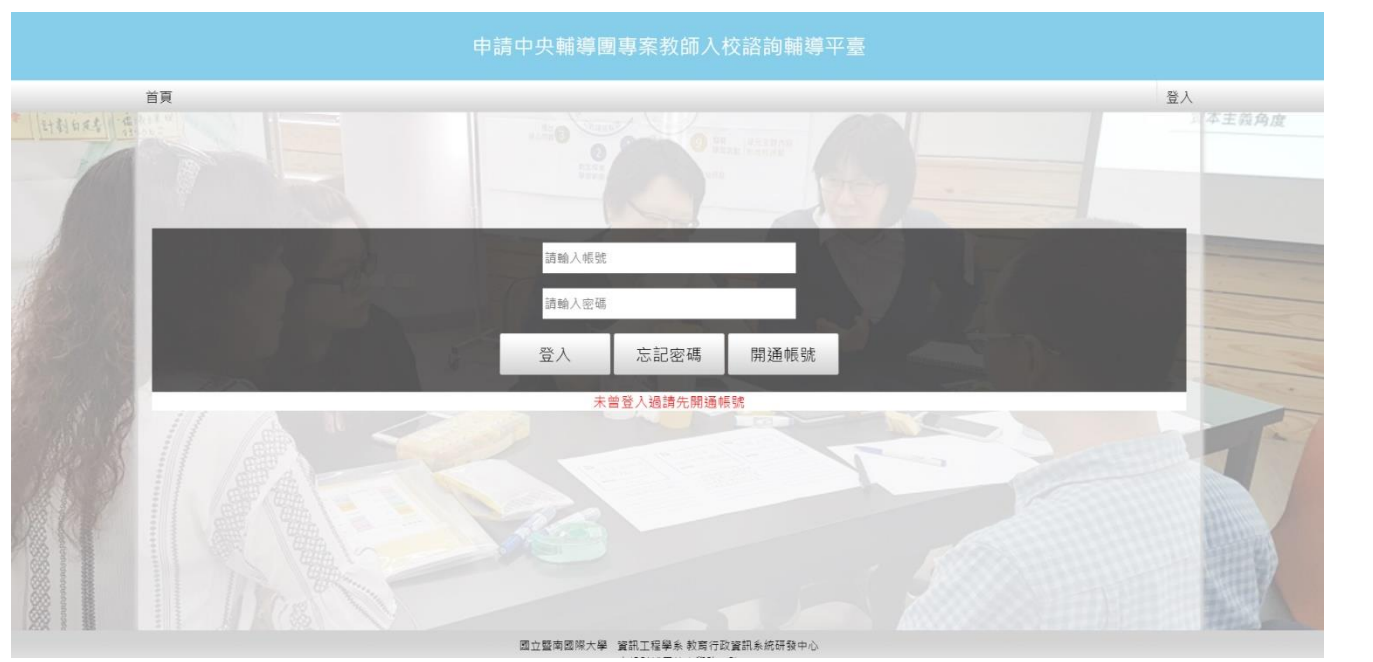

**步驟三(若非初次登入可略過)**:輸入帳號(校代碼)、密碼(帳號開通後的密碼)、申請人姓名、信箱 (請務必填寫可聯絡的信箱,以便收到相關的通知信件)、學校處室電話(管理員會以電話做認證, 請務必確認電話正確無誤)後按申請,等候管理員審核,審核通過後即可登入。

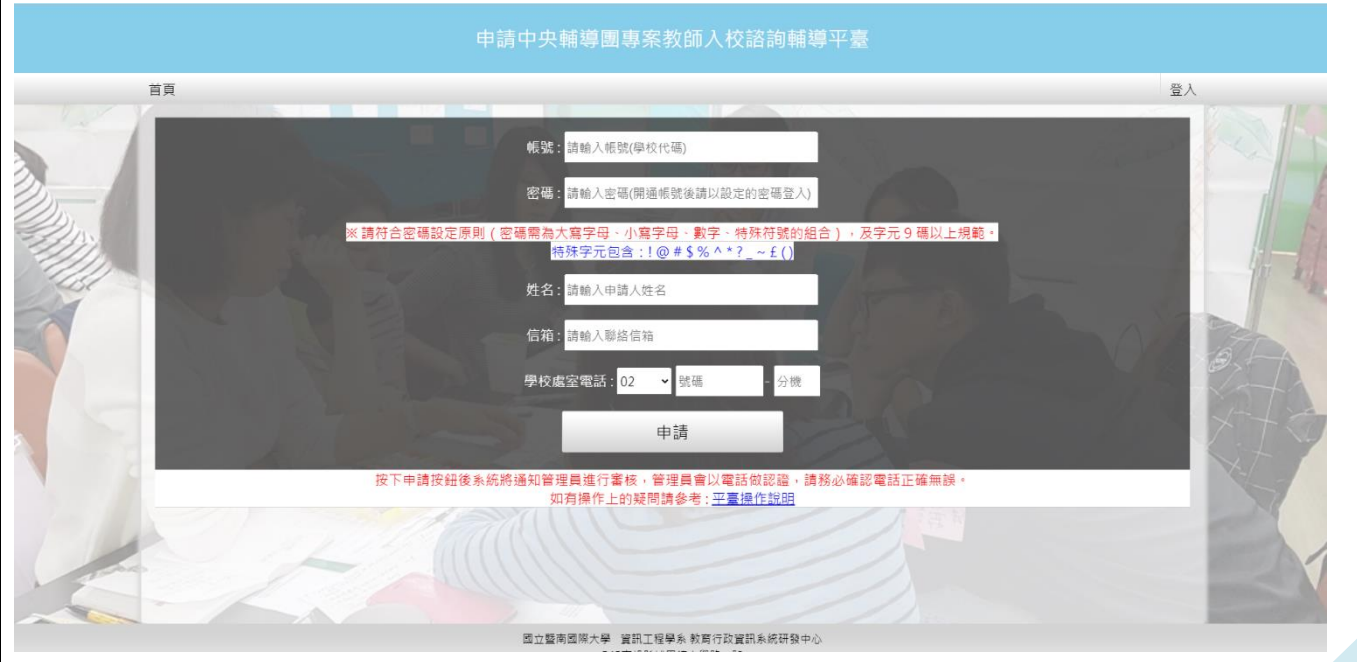

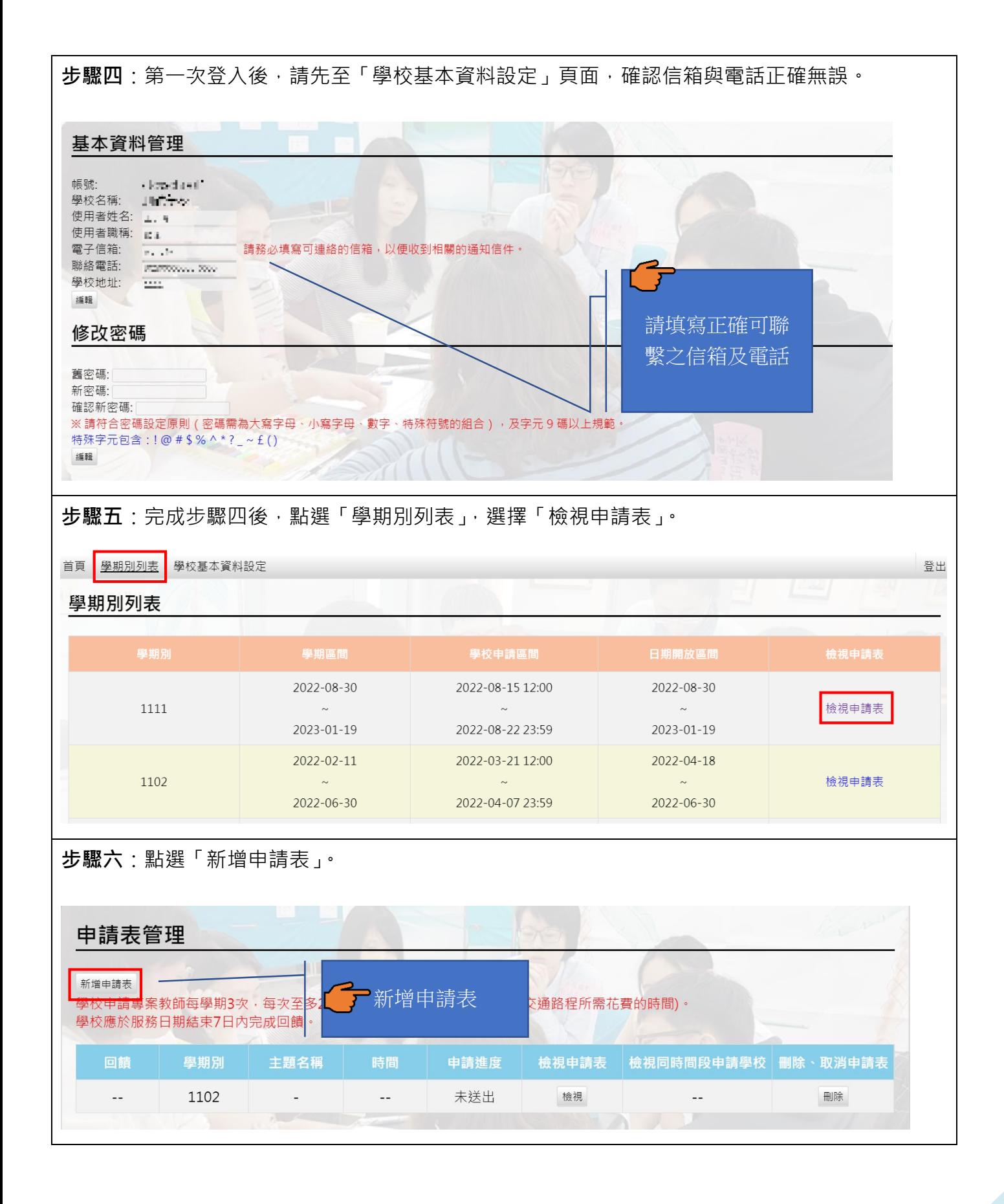

#### **步驟七**:確認並同意遵守申請規範。 - 、申請學校可於本署專案教師服務網站登錄預懲約之主題、時間與地點,每校每學期至多3次,每次至多2日:若為跨區聯合辦 理,則以主辦學校申請額度為主。 二、申請學校無須提供鐘點費與交通費,如為交通不利之學校,請適時提供入校交通、膳宿協助;如同一時段有多校同時申請,以 跨區聯合學校優先審核通過,本署得依學校區域性與需求性指派專案教師優先入校輔導。 三、請於期程內申請,倘審核通過後臨時取消邀約,學校須負擔專案教師已發生之車(機)票、住宿等因取消衍生之費用。 四、學校申請專案教師入校諮詢輔導合作產生之教案、示例,著作權歸原創作者所有,本署擁有參與本計畫之教案無償使用權,作 為推動國民中小學課程與教學之用,包含為教育目的之重製、公開播放、網路公開傳輸等權利。 þ. 五、產出教案、示例倘有涉及相關著作權、肖像權、個人資料法律責任及 【任。 務必詳讀本計畫之申請規範, 六、申請學校應協助確認專案教師之到校時間,並提供專案教師諮詢輔導 同意遵守本計畫之規定後才能 口本申請人已知悉本計畫之相關規訂,並了解規定事項。 ○同意 ○不同意 繼續申請確認 **步驟八**:點選「檢視」,查看申請表內容。 申請表管理 新增申請表 學校申請專案教師每學期3次,每次至多2日(學校選擇研習時間時無須考量交通路程所需花費的時間)。 學校應於服務日期結束7日內完成回饋。

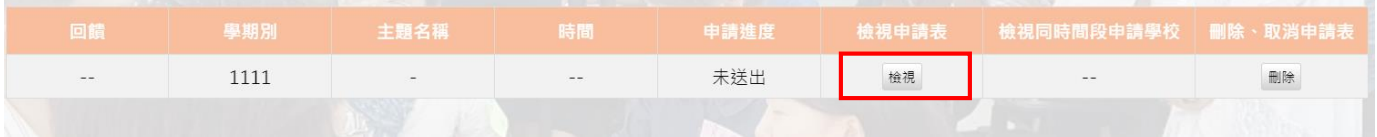

#### **步驟九**:點選「編輯申請表」,開始編輯申請表內容。

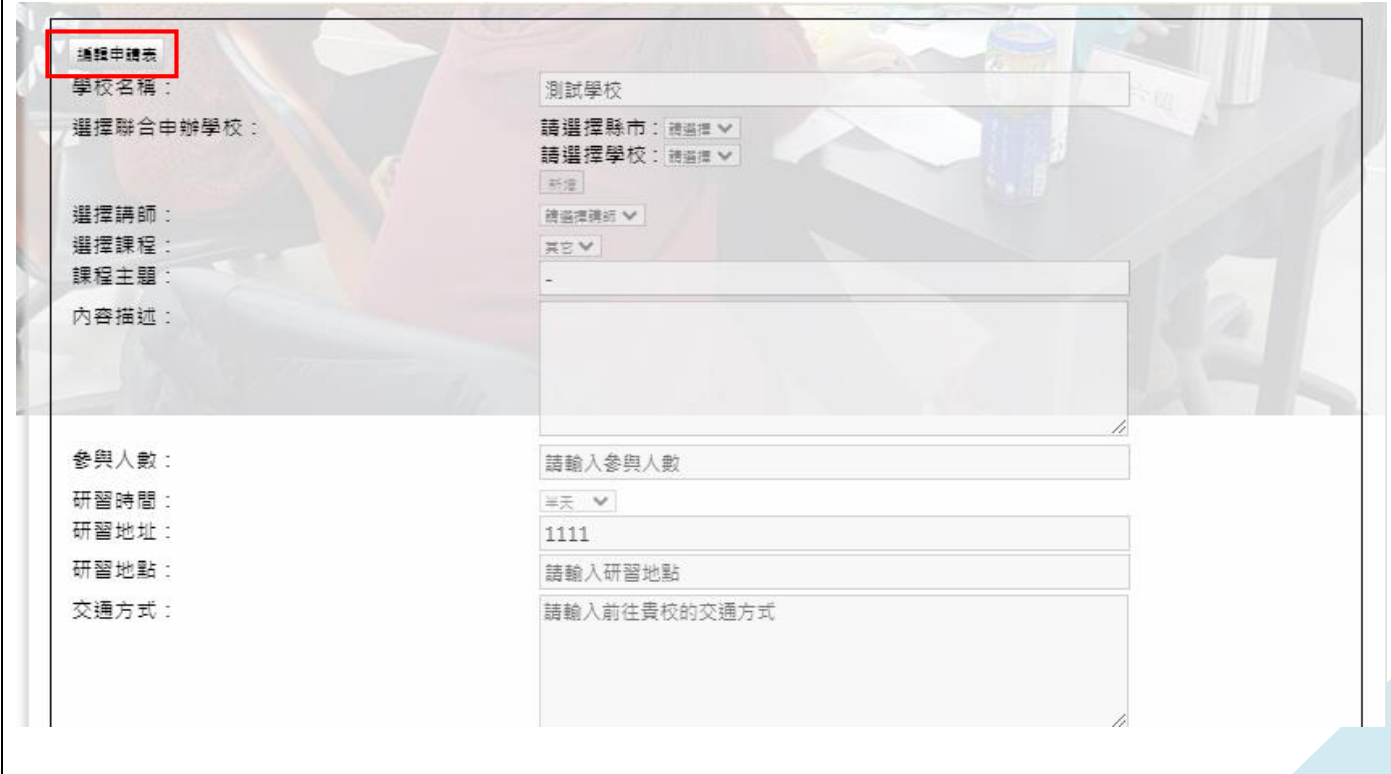

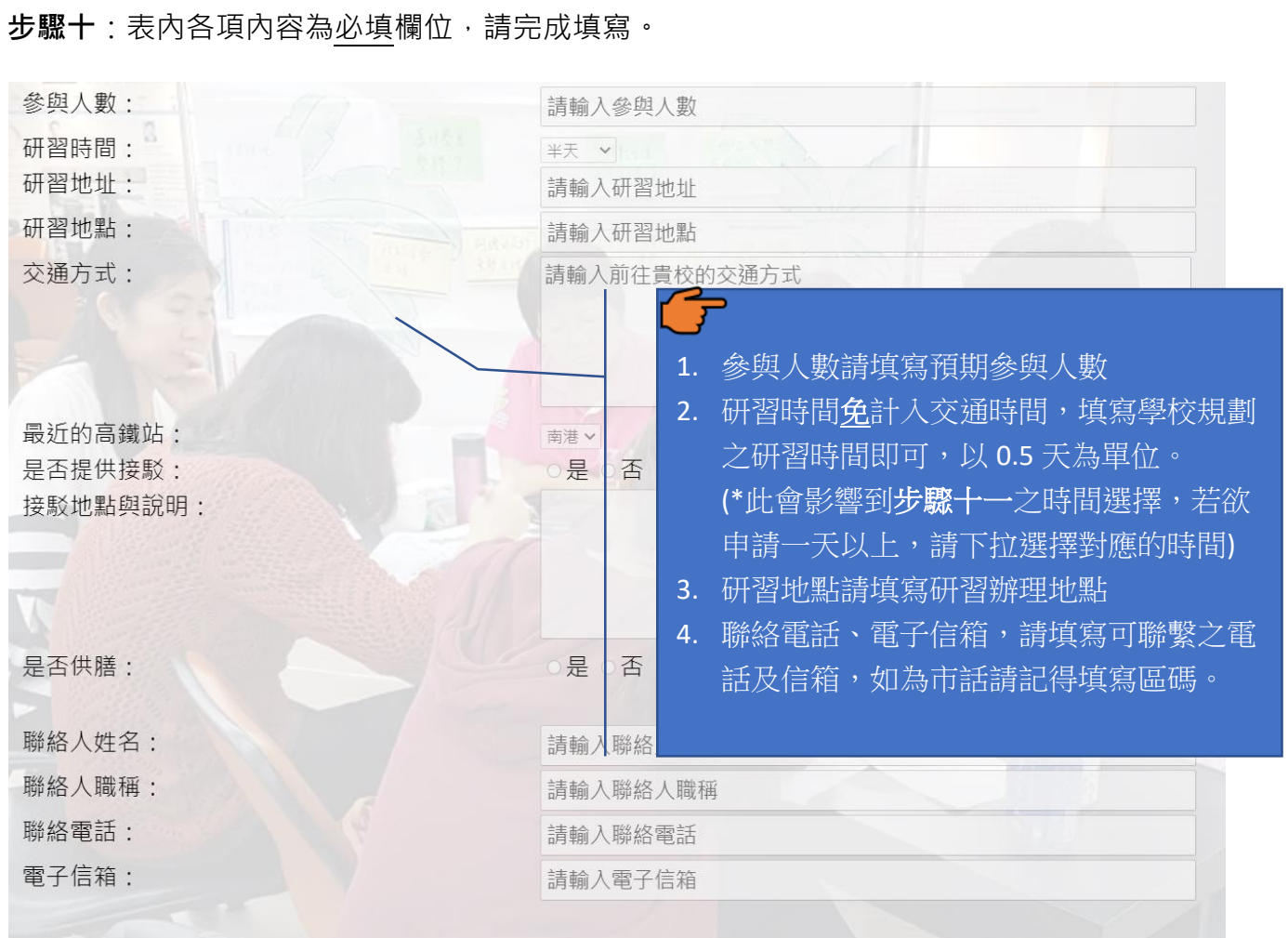

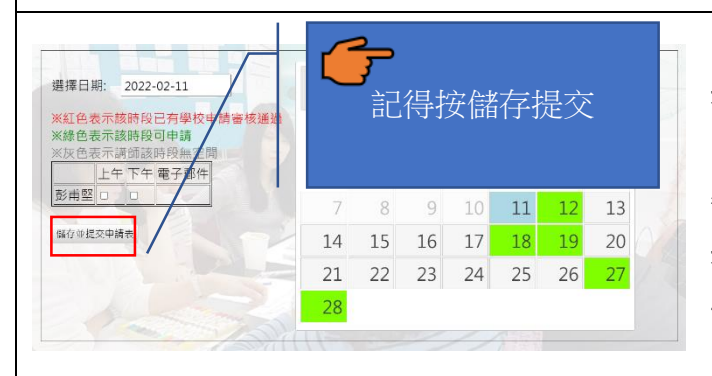

**步驟十一:**申請表內容填寫完畢後,點選「選擇 時間 」選擇授課教師授課時間(可分為上午及下 午)及日期(綠色日期為教師有空時間)。 **步驟十二:**確認申請表內容及日期無誤後,點選 儲存並提交申請表。

**步驟十三:** 申請審核通過且輔導活動結束後,請於 7 日內到系統上完成回饋,首先至申請表管理 頁面點擊「回饋」。

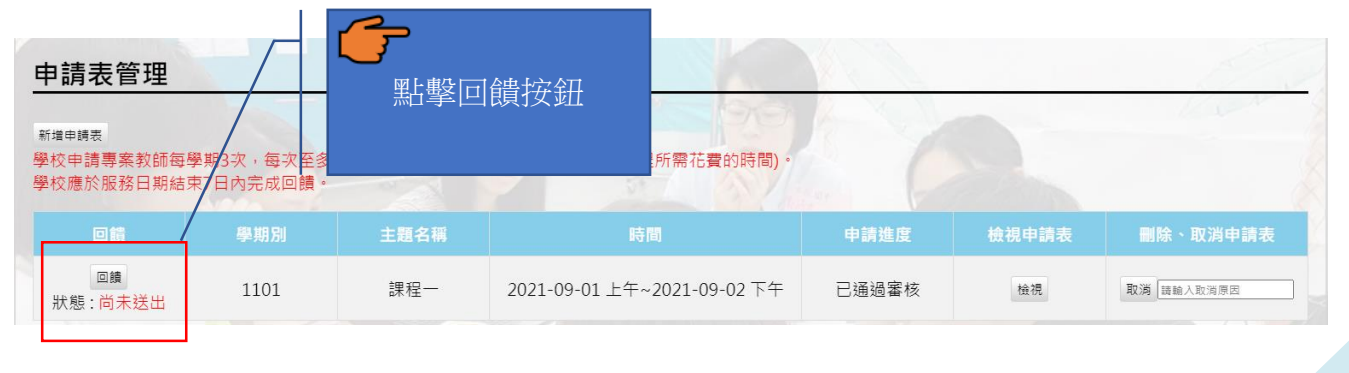

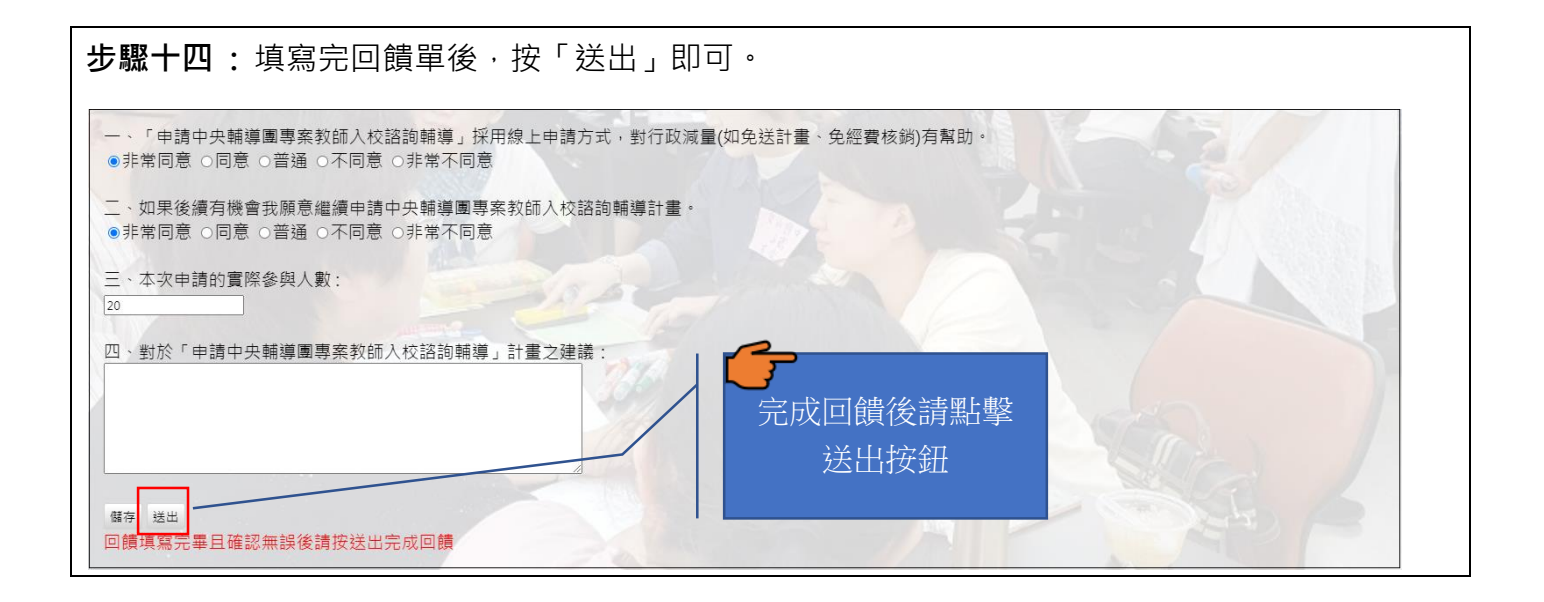